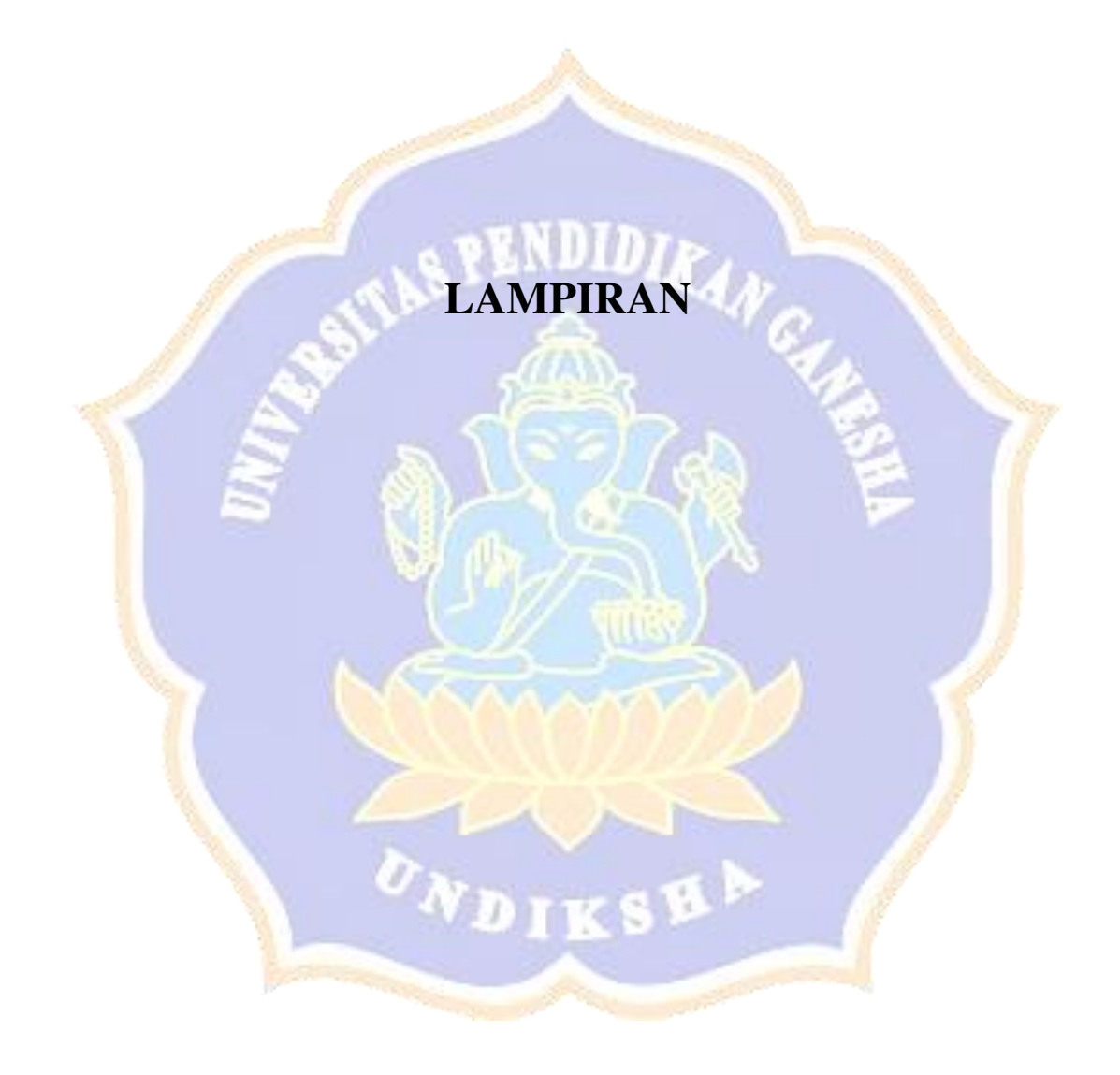

#### **Lampiran 1** Proses *login administrator* berhasil

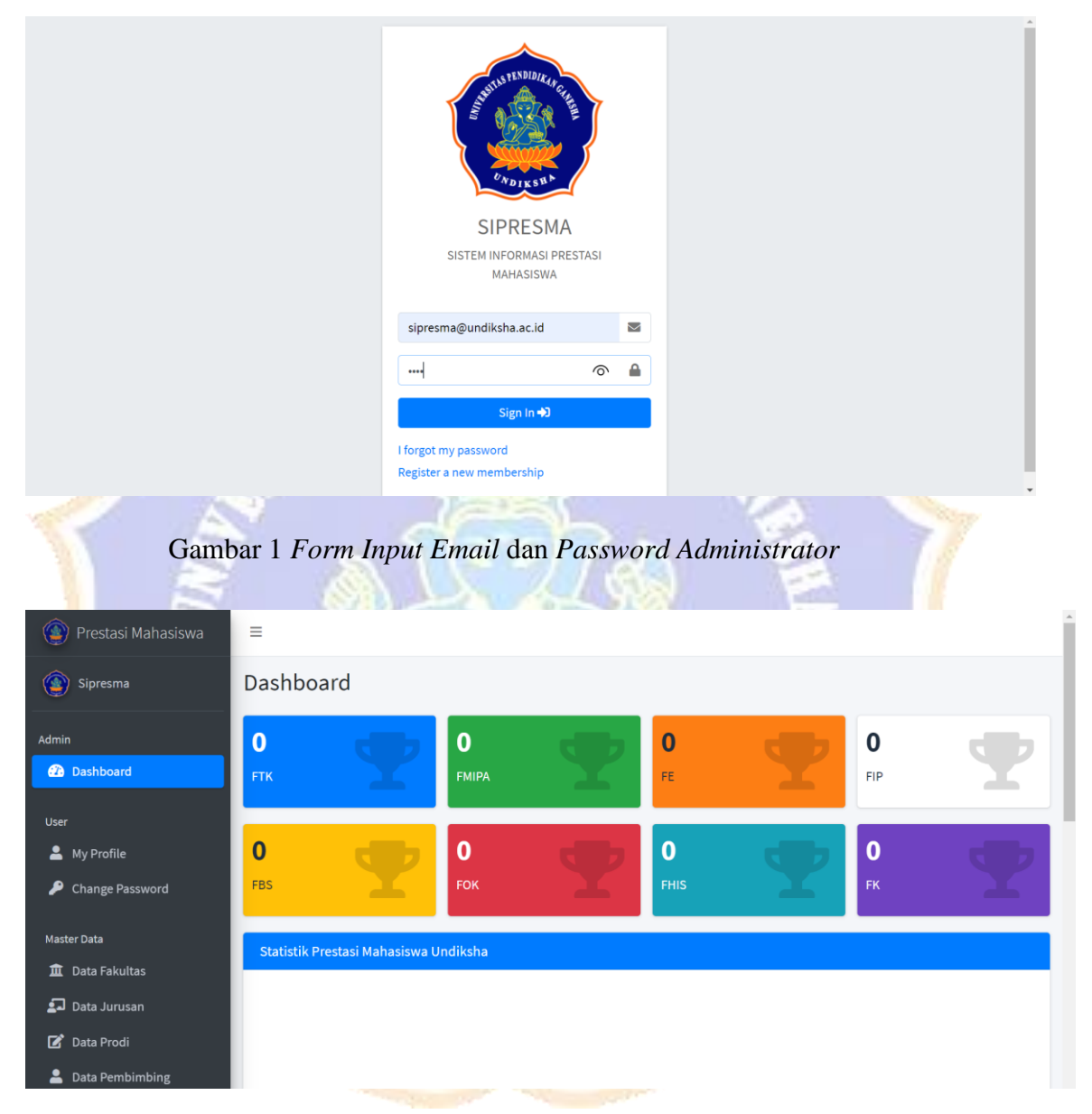

Gambar 2 Proses *Login Administrator* Berhasil

# **Lampiran 2** Proses *login administrator* gagal

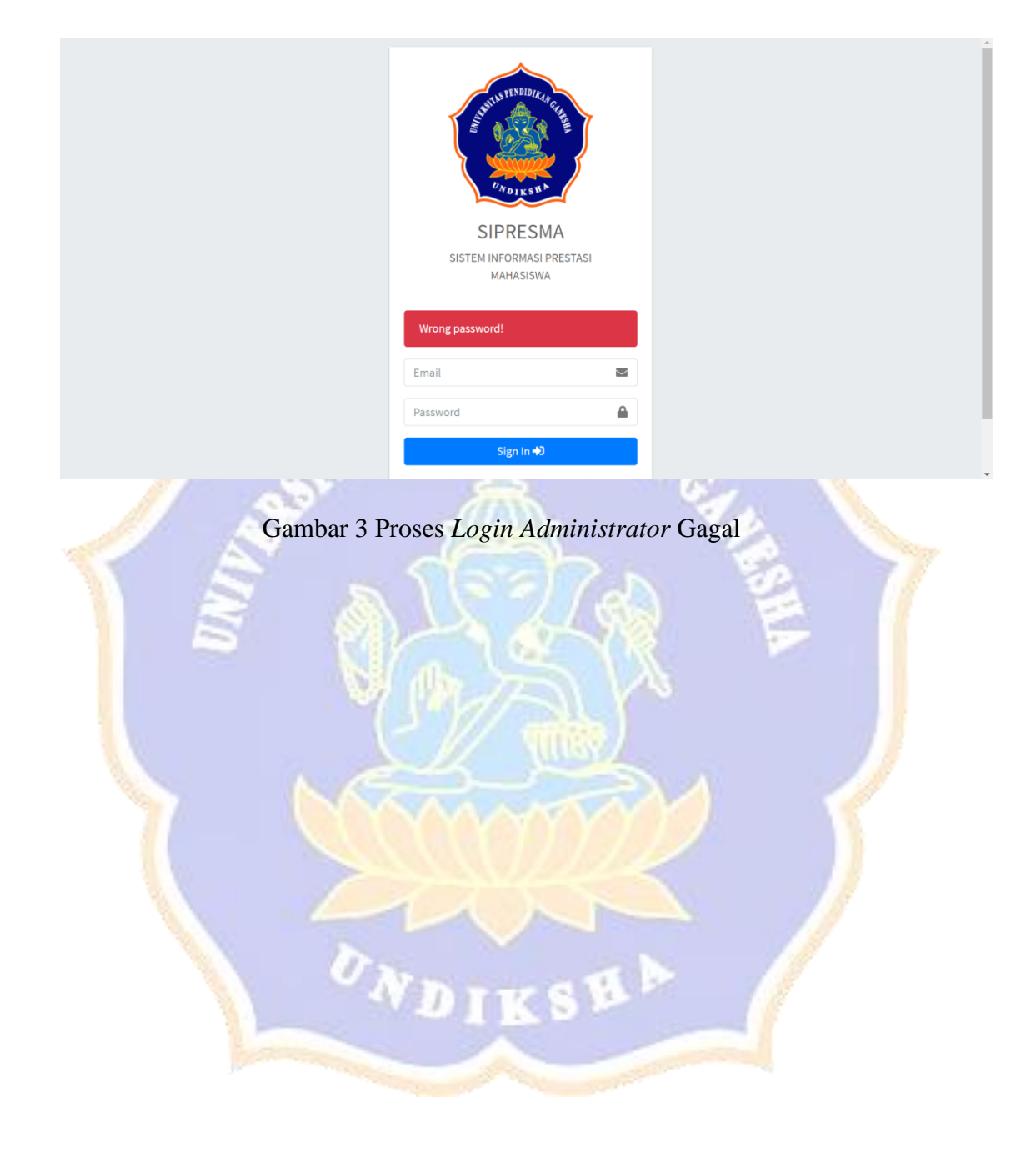

#### **Lampiran 3** Proses *login* bidang kemahasiswaan berhasil

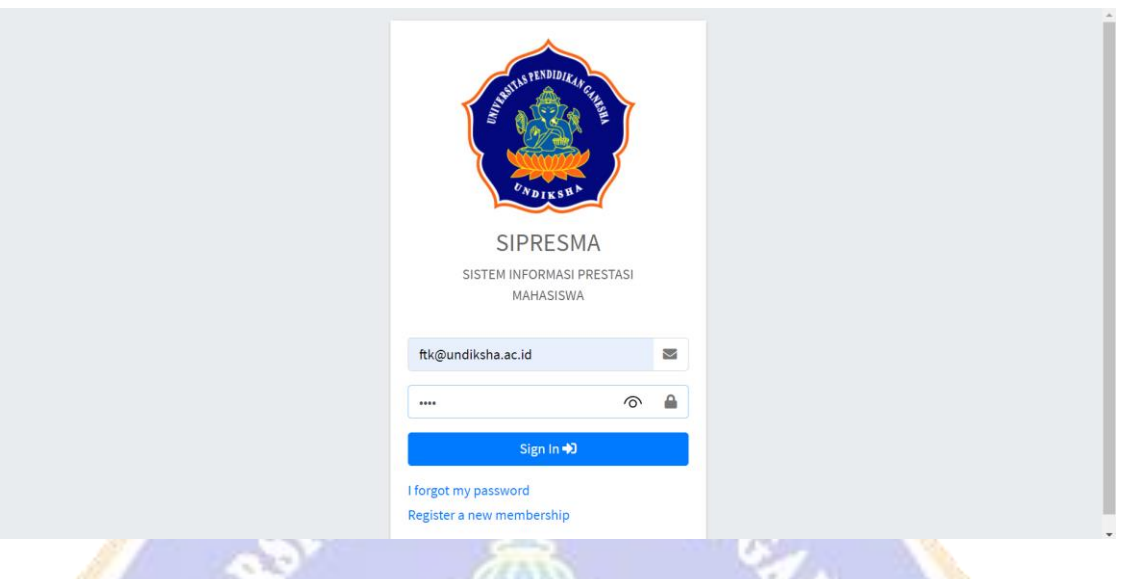

Gambar 4 *Form Input Email* dan *Password* Bidang Kemahasiswaan

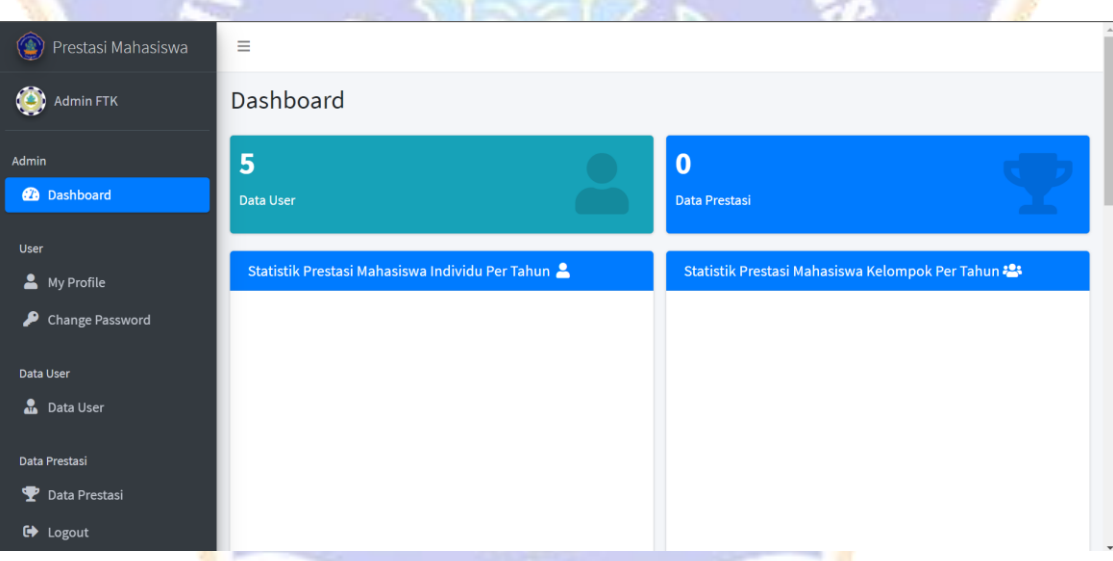

Gambar 5 Proses *Login* Bidang Kemahasiswaan Berhasil

## **Lampiran 4** Proses *login* bidang kemahasiswaan gagal

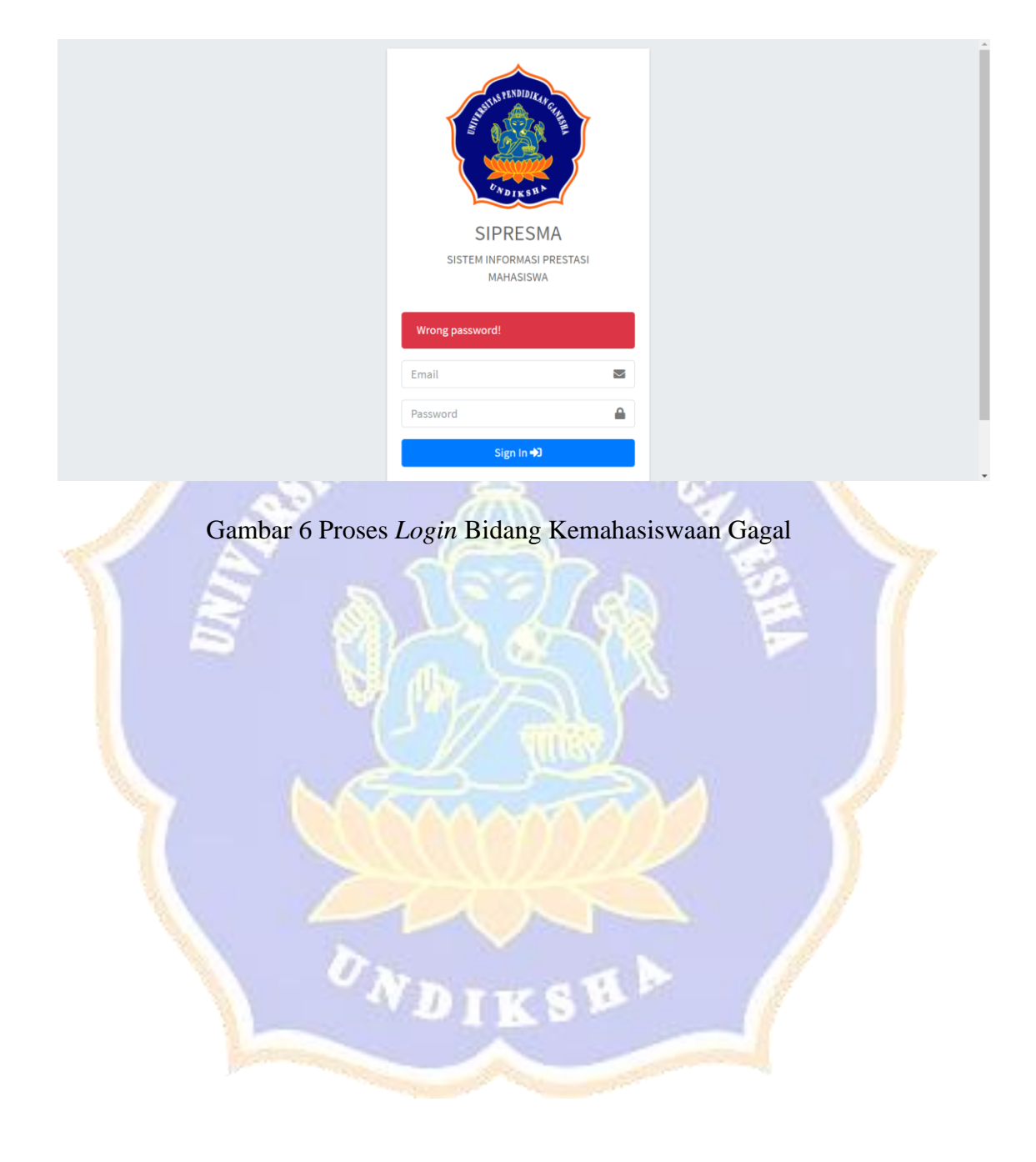

## **Lampiran 5** Proses *login* mahasiswa berhasil

D.

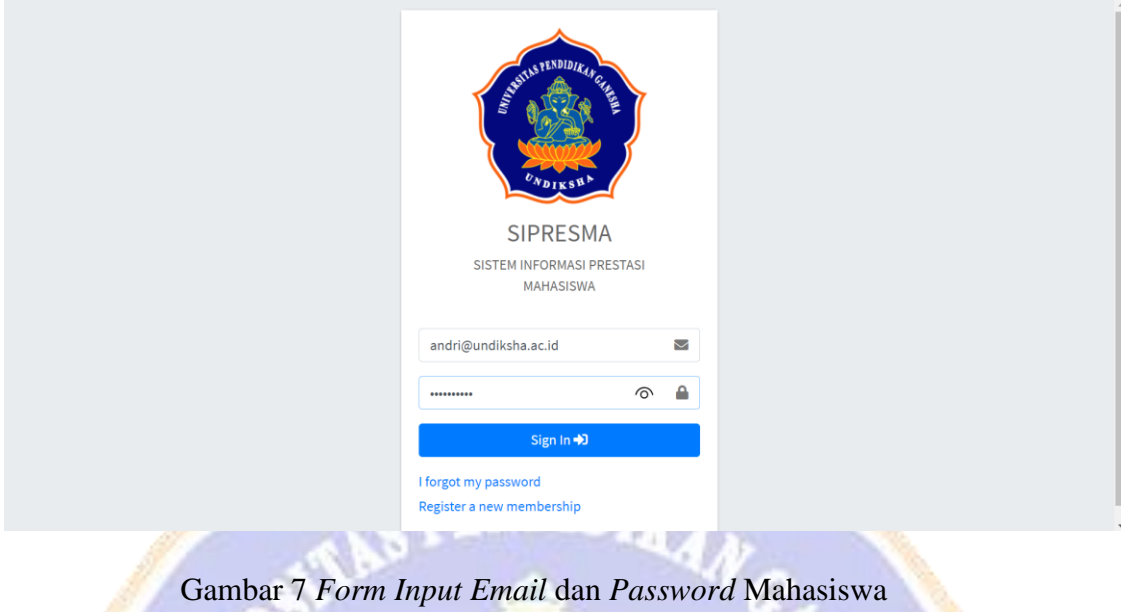

 $\sim$ 

×.

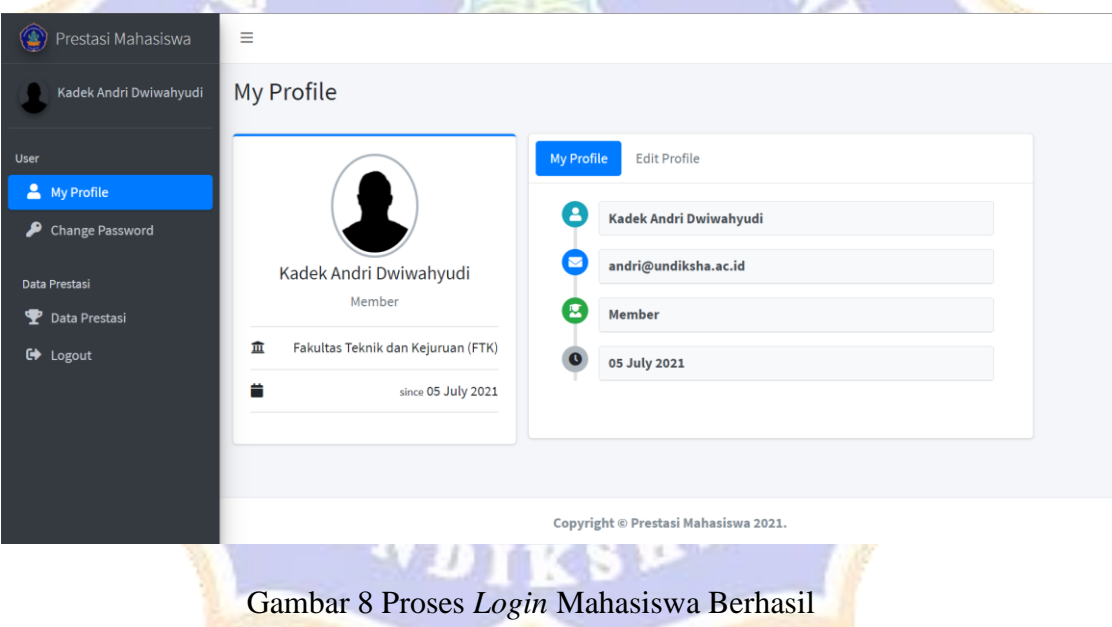

## **Lampiran 6** Proses *login mahasiswa* gagal

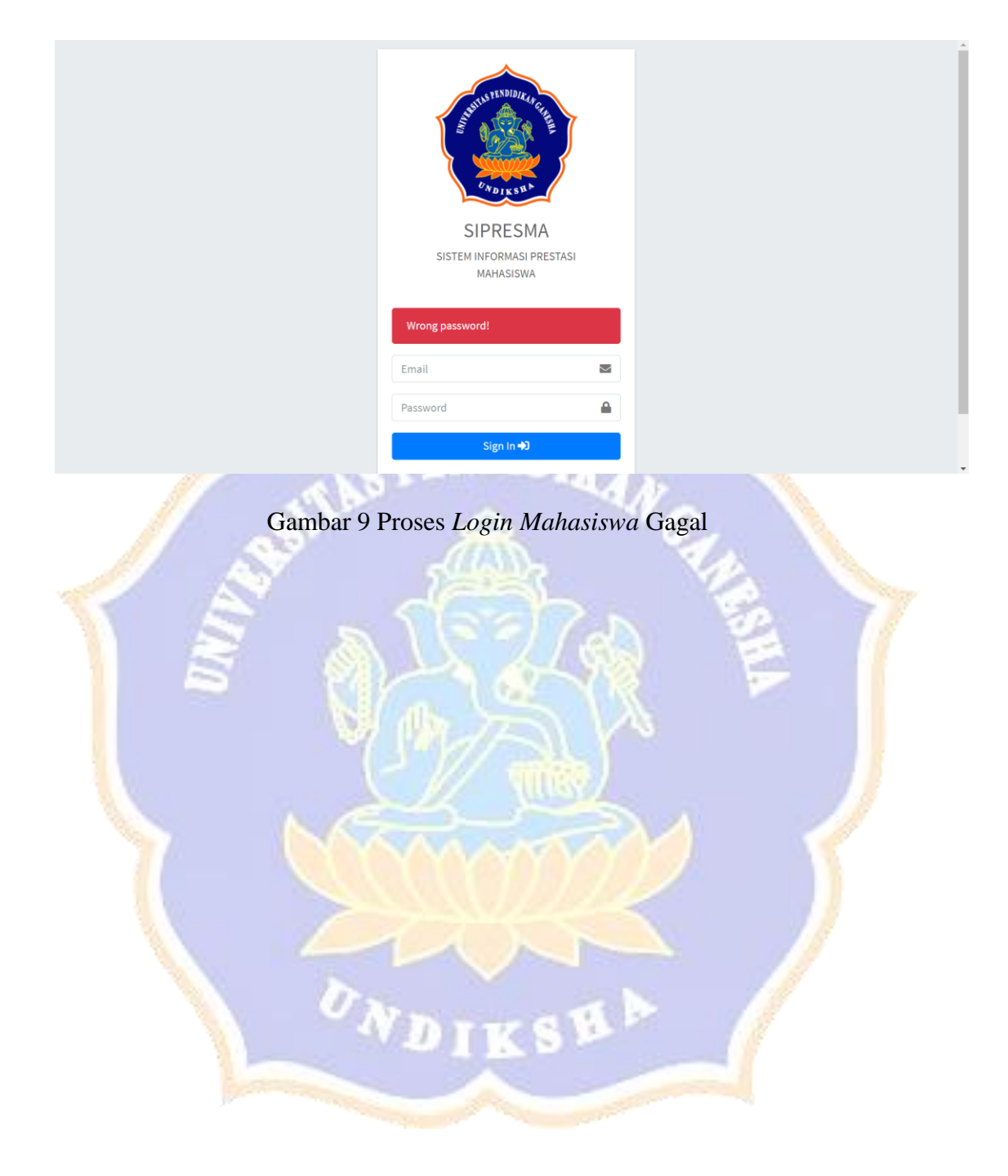

## **Lampiran 7** Proses *input* data prestasi

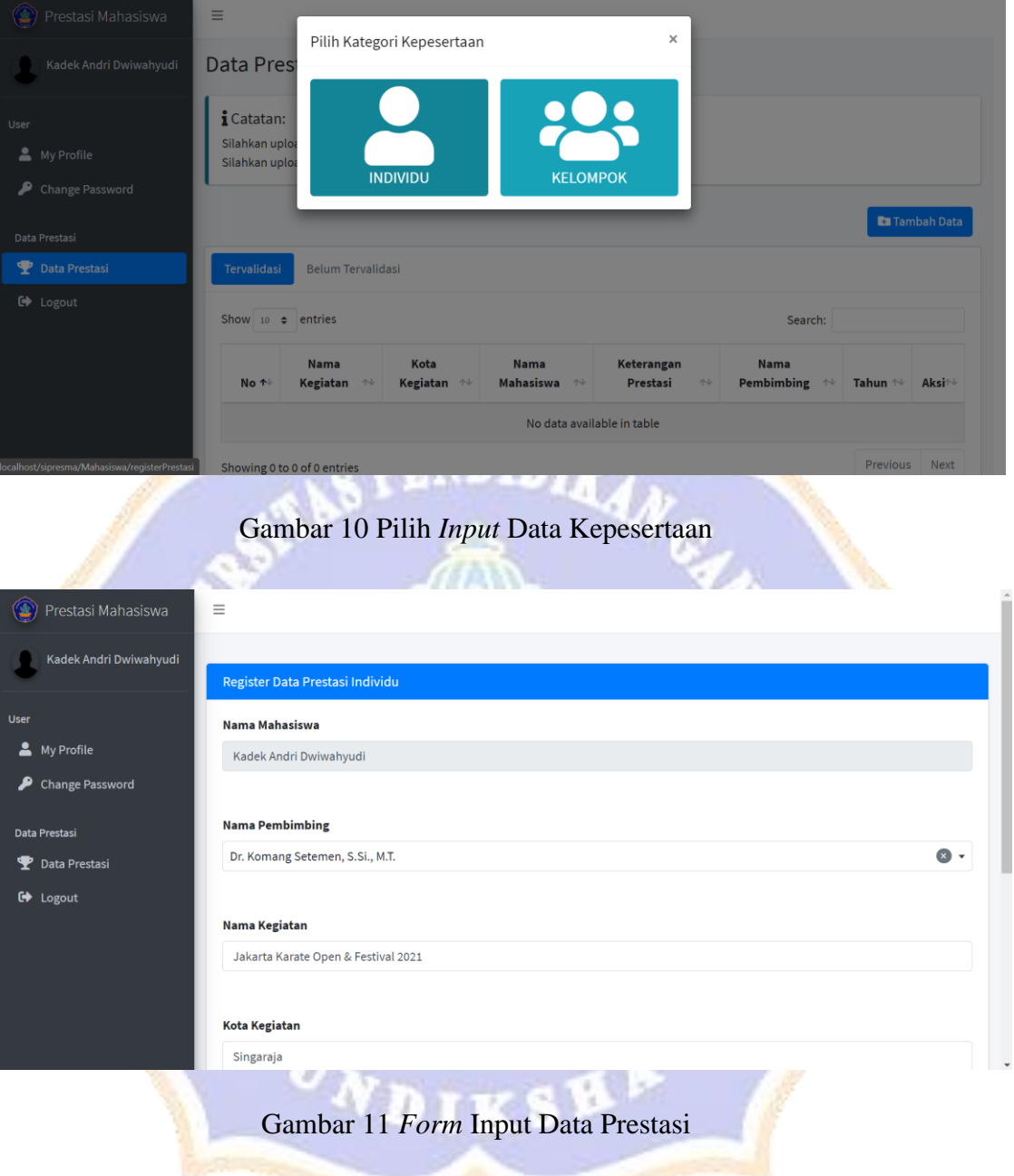

## **Lampiran 8** Proses *input* data prestasi berhasil

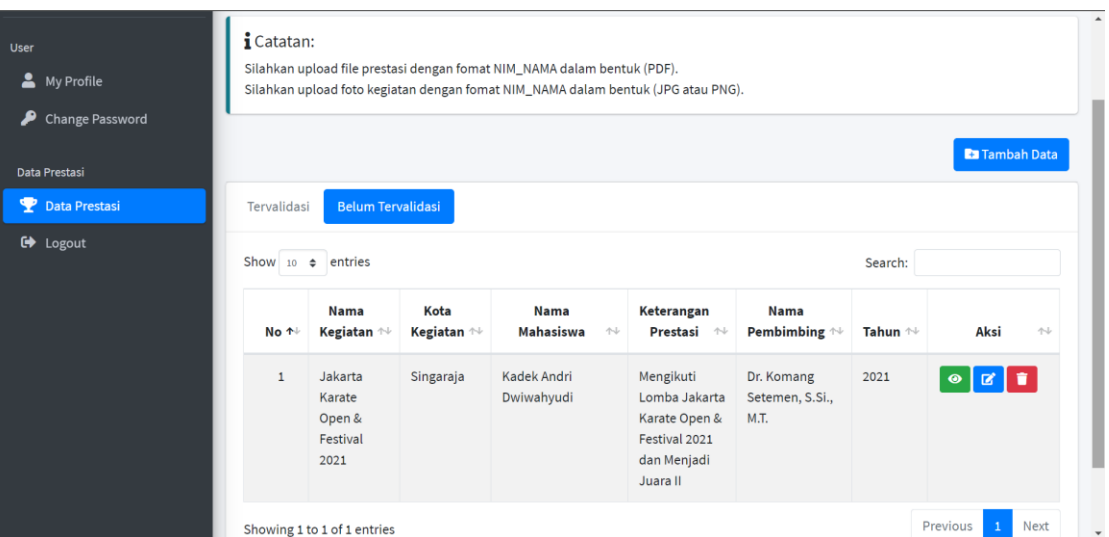

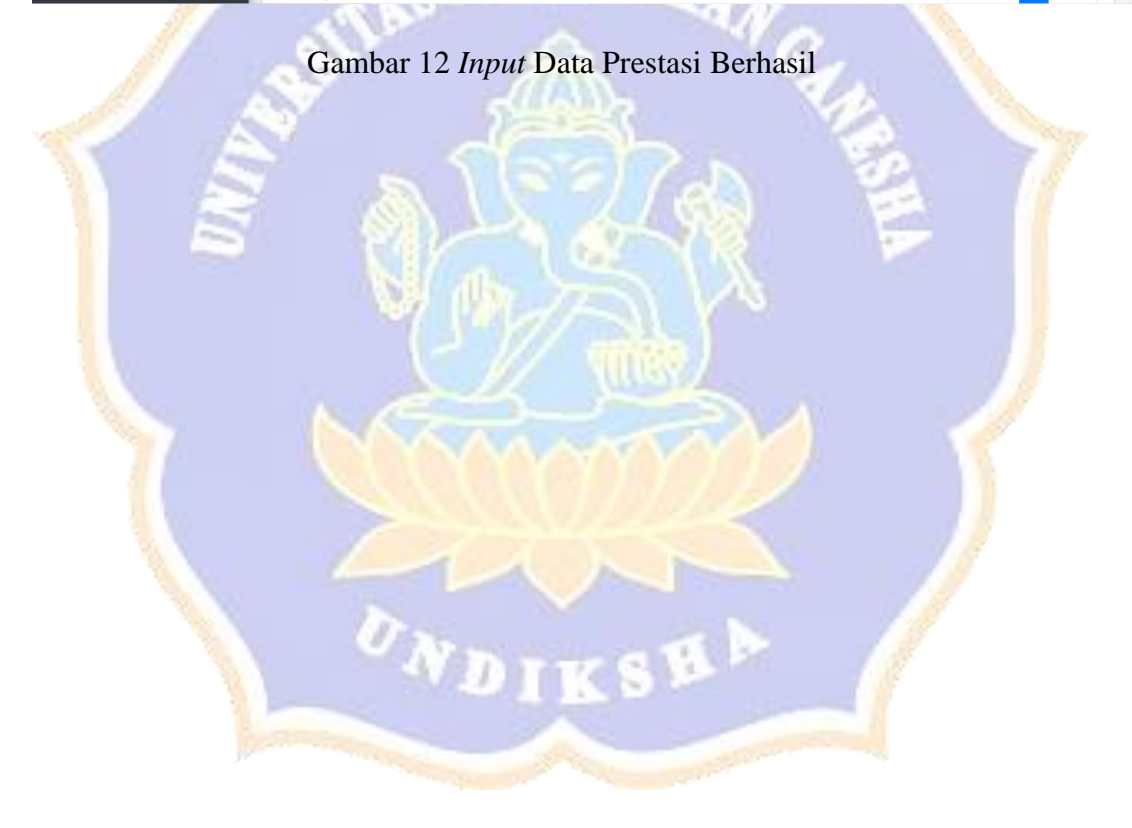

## **Lampiran 9** Proses *input* data prestasi gagal

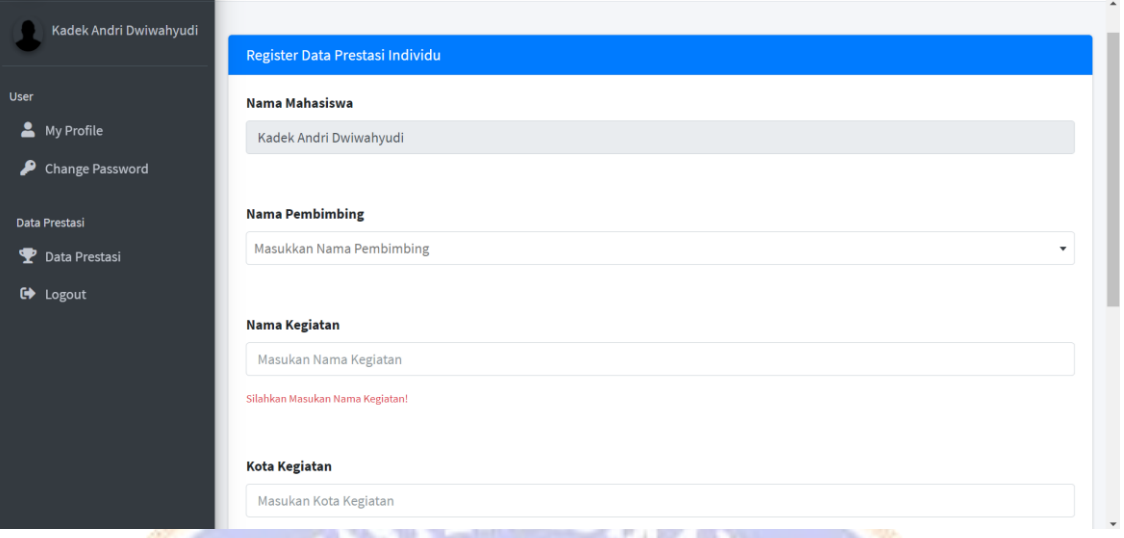

![](_page_9_Picture_2.jpeg)

![](_page_9_Picture_3.jpeg)

## **Lampiran 10** Proses *edit* data prestasi berhasil

![](_page_10_Picture_29.jpeg)

#### **Lampiran 11** Proses hapus data prestasi berhasil

![](_page_11_Picture_1.jpeg)

Gambar 17 Pilih *yes, delet it* untuk Hapus data Prestasi

![](_page_12_Picture_8.jpeg)

# Gambar 18 Proses Hapus Data Prestasi Berhasil

![](_page_12_Picture_2.jpeg)

**Lampiran 12** Proses validasi data prestasi kelompok

![](_page_13_Picture_17.jpeg)

Gambar 19 Pilih Data Prestasi Kelompok yang akan divalidasi

![](_page_13_Picture_18.jpeg)

|              | Show $10 \div$ entries                     |                     |                                                                                                    | Search:                                                          |                                       |                     |                                        |           |
|--------------|--------------------------------------------|---------------------|----------------------------------------------------------------------------------------------------|------------------------------------------------------------------|---------------------------------------|---------------------|----------------------------------------|-----------|
| No +         | Nama<br>Kegiatan **                        | Kota<br>Kegiatan ** | Nama<br>Mahasiswa **                                                                                           | Keterangan<br>Prestasi <sup>++</sup>                             | Nama<br>Pembimbing $\rightsquigarrow$ | Tahun <sup>++</sup> | <b>Status</b><br>$\uparrow \downarrow$ | Aksi      |
| $\mathbf{1}$ | Lomba<br>Karya Tulis<br>Ilmiah<br>Nasional | Singaraja           | · Ngakan<br>Putu<br>Amerta<br>Dana<br>· Kadek<br>Agus<br>Berliana<br>Pangestu<br>· Devany<br>Anggun<br>Riantik | Mengikuti<br>kegiatan<br>Lomba Karya<br>Tulis Ilmiah<br>Nasional | Dr. Komang<br>Setemen, S.Si.,<br>M.T. | 2021                | <b>Menunggu Validasi</b>               | $\bullet$ |

Gambar 21 Hasil Data Prestasi Kelompok yang Sudah Divalidasi

![](_page_14_Picture_2.jpeg)

#### **Lampiran 13** Proses validasi data prestasi

![](_page_15_Picture_27.jpeg)

# Gambar 22 Pilih Data Prestasi yang akan di Validasi

![](_page_15_Picture_28.jpeg)

# Gambar 23 Proses Validasi Berhasil

IKSE

f

**Lampiran 13** Proses pencarian data prestasi

![](_page_16_Picture_1.jpeg)

![](_page_16_Picture_2.jpeg)

**Lampiran 14** Data Prestasi Mahasiswa Fakultas Teknik dan Kejuruan

![](_page_17_Picture_21.jpeg)

![](_page_17_Picture_22.jpeg)

Gambar 26 Data Prestasi Mahasiswa Tahun 2021